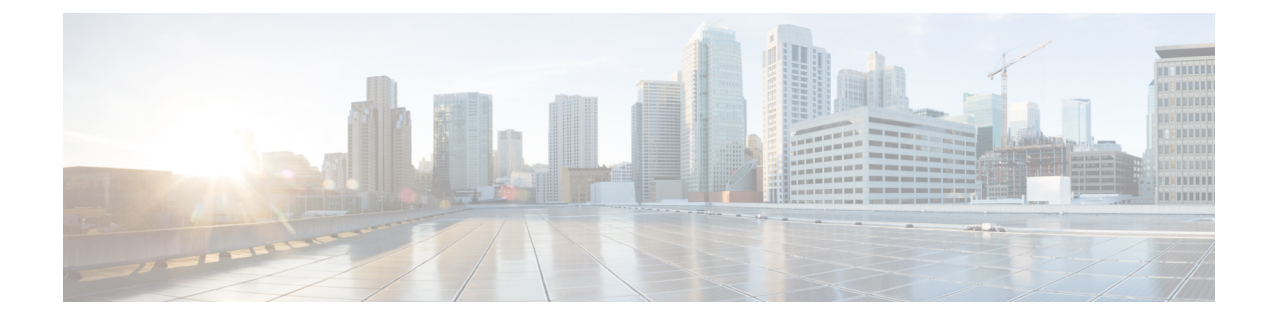

# **BFD on IP Unnumbered Interfaces**

This feature module describes how to enable BFD on IP unnumbered interfaces.

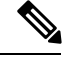

**Note** This feature is applicable only for Cisco ASR 900 RSP2 Module.

- Information about BFD on IP [Unnumbered](#page-0-0) Interfaces, on page 1
- Prerequisites for BFD on IP [Unnumbered](#page-0-1) Interfaces, on page 1
- Restrictions for BFD on IP [Unnumbered](#page-1-0) Interfaces, on page 2
- Configuring BFD on IP [Unnumbered](#page-1-1) Interfaces, on page 2
- Verifying BFD on IP Unnumbered Interface [Configuration,](#page-4-0) on page 5
- Example: [Configuration](#page-5-0) of BFD on IP Unnumbered Interfaces, on page 6
- Additional [References,](#page-10-0) on page 11
- Feature Information for BFD on IP [Unnumbered](#page-10-1) Interfaces, on page 11

### <span id="page-0-1"></span><span id="page-0-0"></span>**Information about BFD on IP Unnumbered Interfaces**

Cisco ASR 900 RSP2 Module supports BFD to run on IP unnumbered interfaces, which take the IP address from the loopback address. You can use the same loopback address on multiple interfaces. Physical, BDI, and Port-channel interfaces are supported for BFD on IP unnumbered interfaces. Single hop with authentication and Segment-routing (SR) are supported with BFD on IP unnumbered interfaces.

### **Prerequisites for BFD on IP Unnumbered Interfaces**

- point-to-point keyword is mandatory for BFD on IP unnumbered interfaces:
- ip unnumbered Loopback  $\leq$  poll point-to-point
- point-to-point keyword should be enabled on client protocols for ISIS and OSPF:

ip ospf network point-to-point

isis network point-to-point

### <span id="page-1-0"></span>**Restrictions for BFD on IP Unnumbered Interfaces**

- BFD on IP unnumbered interface is supported only with ISIS and OSPF.
- Echo mode is not supported.
- BFD on IP unnumbered interface is not supported for IPv6.
- BFD dampening is not supported.
- MHBFD is not supported for the clients of OSPF and ISIS.

## <span id="page-1-1"></span>**Configuring BFD on IP Unnumbered Interfaces**

#### **SUMMARY STEPS**

- **1. enable**
- **2. configure terminal**
- **3. bfd-template single-hop** *template-name*
- **4. interval min-tx** *milliseconds* **min-rx** *milliseconds* **multiplier** *multiplier-value*
- **5. interface loopback** *instance*
- **6. ip address** *address subnet mask*
- **7. ip router isis** *area-tag*
- **8. ip ospf** *process id* **area** *area id*
- **9. interface gigabitethernet***slot/subslot/port*
- **10. ip unnumbered Loopback** *interface* **poll point-to-point**
- **11. no ip redirects**
- **12. ip router isis** *process tag*
- **13. ip ospf network point-to-point**
- **14. ip ospf bfd**
- **15. ip ospf** *process id* **area** *area id*
- **16. isis network point-to-point**
- **17. bfd template** *template name*
- **18. router ospf** *process id*
- **19. router-id** *router id*
- **20. bfd all-interfaces strict-mode**
- **21. router isis** *area tag*
- **22. net** *network entity title*
- **23. is-type level-2-only**
- **24. metric-style wide**
- **25. log-adjacency-changes**
- **26. bfd all-interfaces**

### **DETAILED STEPS**

 $\mathbf{l}$ 

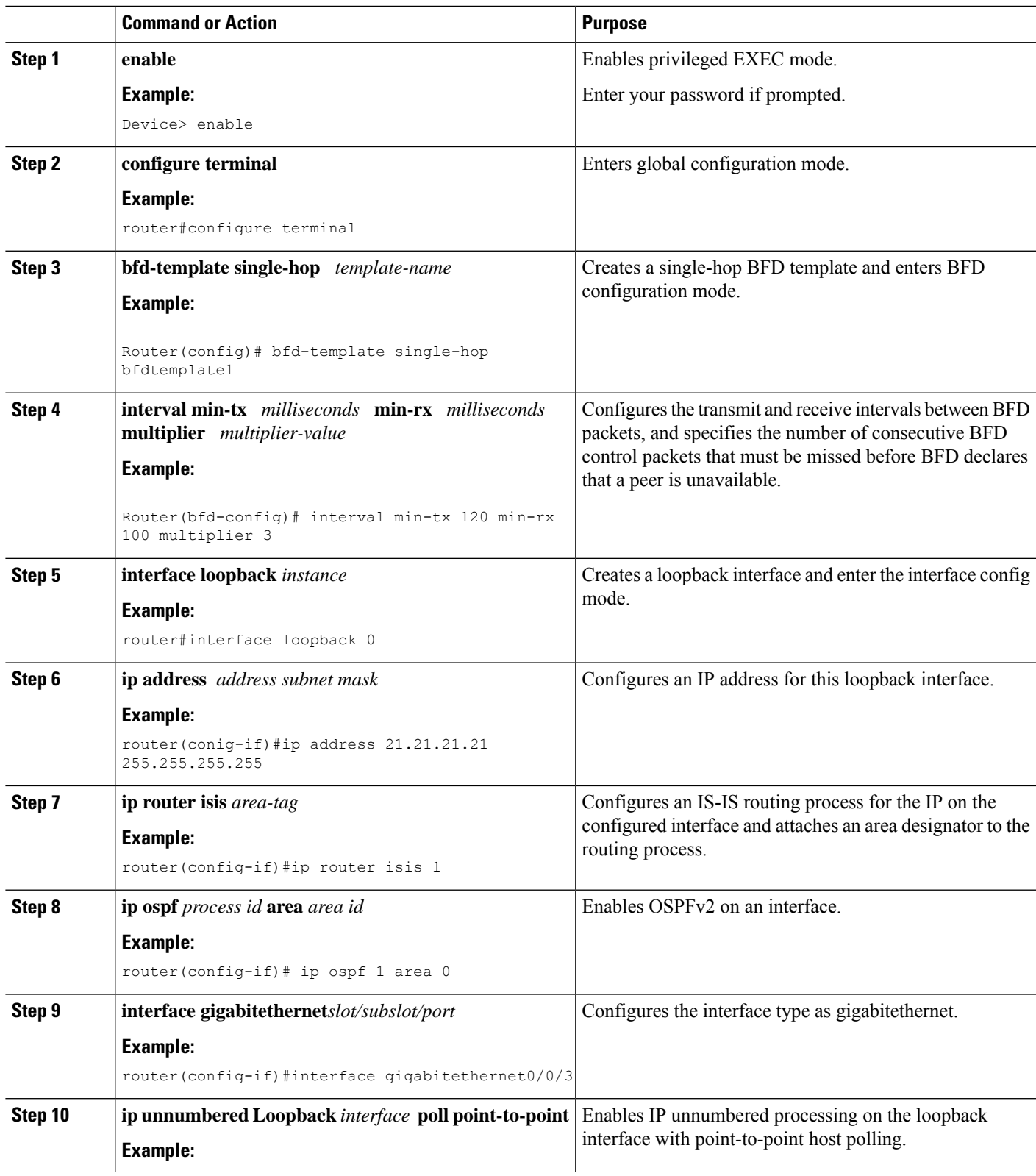

I

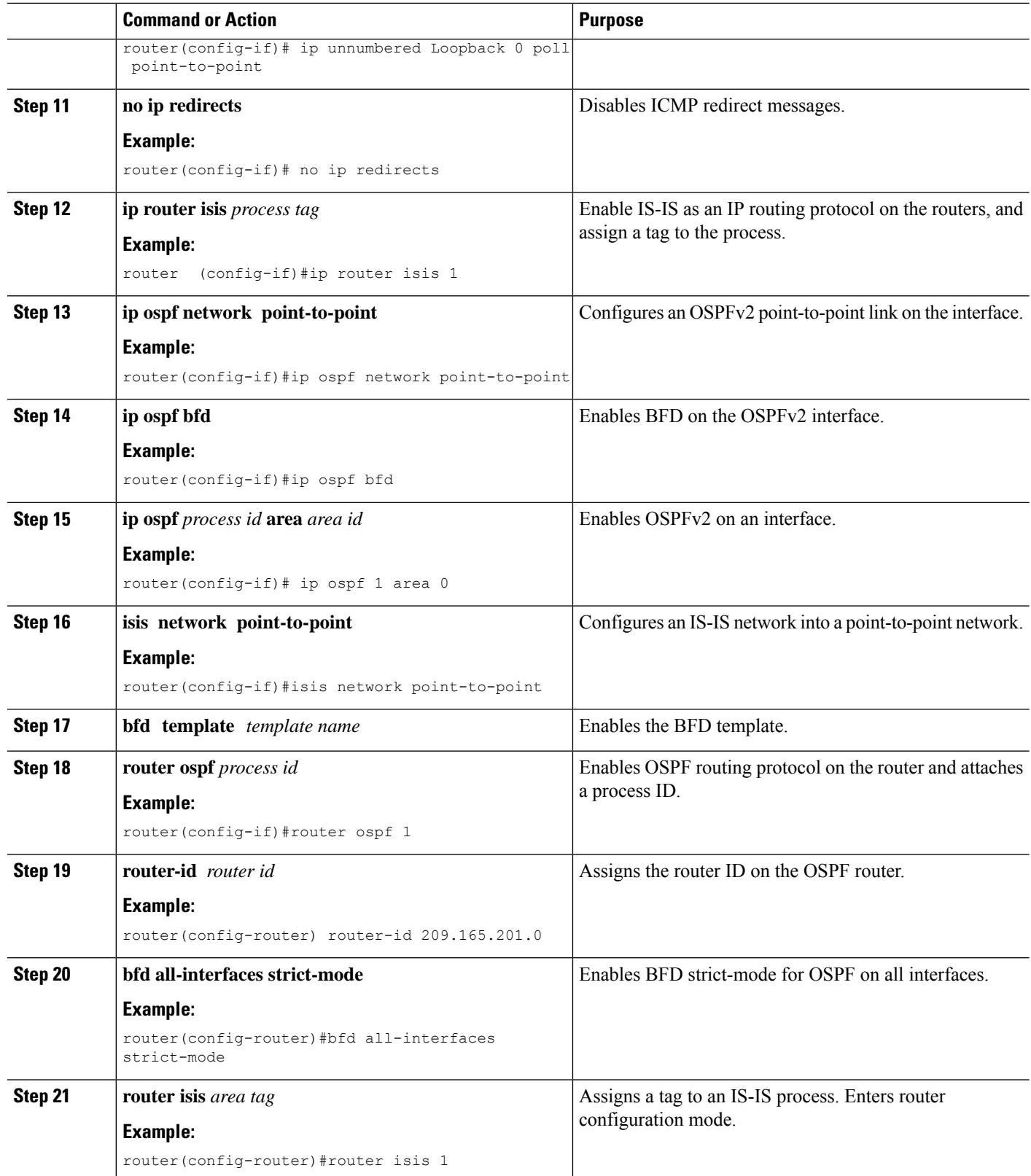

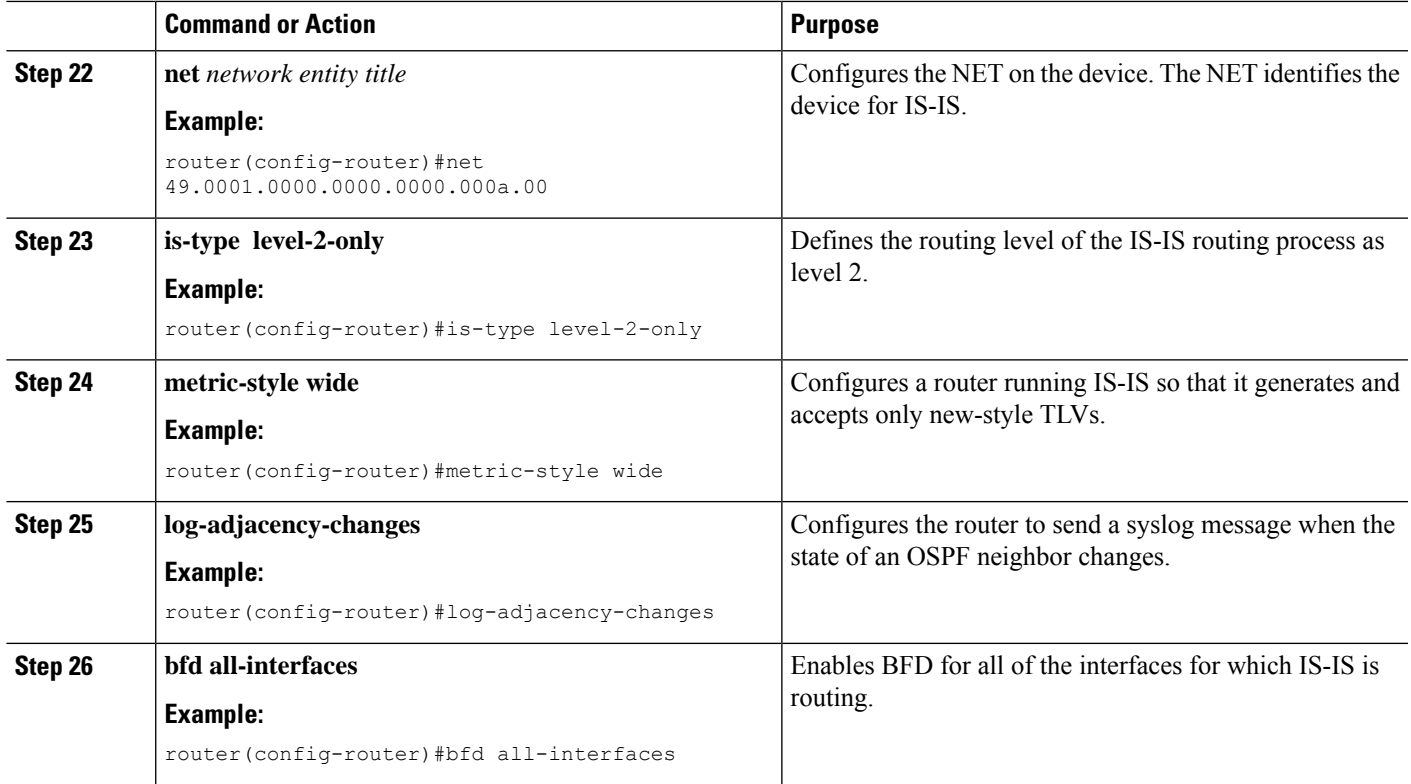

# <span id="page-4-0"></span>**Verifying BFD on IP Unnumbered Interface Configuration**

To verify the BFD on IP unnumbered interface configuration, use the show commands given below:

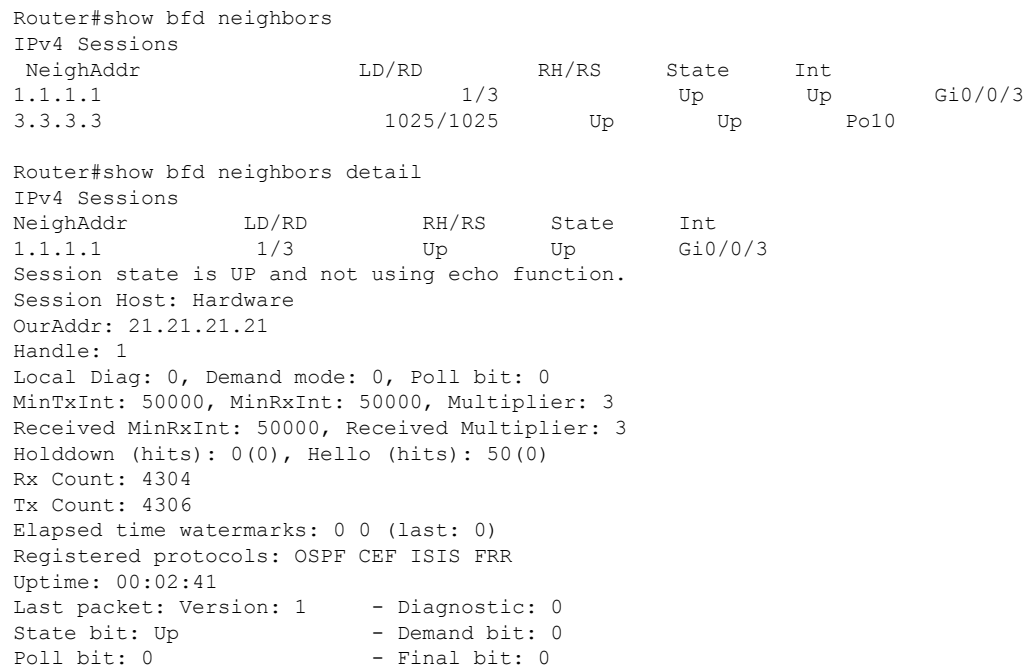

```
C bit: 1
Multiplier: 3 - Length: 24
My Discr.: 3 - Your Discr.: 1
Min tx interval: 50000 - Min rx interval: 50000
Min Echo interval: 0
```
### <span id="page-5-0"></span>**Example: Configuration of BFD on IP Unnumbered Interfaces**

#### Configuration on router 1:

```
key chain cisco
key 1
 key-string bfd
!
segment-routing mpls
!
set-attributes
 address-family ipv4
  sr-label-preferred
  exit-address-family
!
global-block 20000 30000
!
connected-prefix-sid-map
 address-family ipv4
   21.21.21.21/32 index 2222 range 1
   22.22.22.22/32 index 2223 range 1
   23.23.23.23/32 index 2224 range 1
  exit-address-family
!
bfd-template single-hop TEST
interval min-tx 500 min-rx 500 multiplier 3
authentication md5 keychain cisco
interface Loopback0
ip address 21.21.21.21 255.255.255.255
ip router isis 1
ip ospf 1 area 0
!
interface Loopback1
ip address 22.22.22.22 255.255.255.255
ip router isis 1
ip ospf 1 area 0
!
interface Loopback2
ip address 23.23.23.23 255.255.255.255
ip router isis 1
ip ospf 1 area 0
!
interface Port-channel10
ip unnumbered Loopback1 poll point-to-point
no ip redirects
ip router isis 1
ip ospf network point-to-point
ip ospf bfd
ip ospf 1 area 0
load-interval 30
negotiation auto
mpls ip
bfd template TEST
isis network point-to-point
!
```

```
interface GigabitEthernet0/0/3
ip unnumbered Loopback0 poll point-to-point
no ip redirects
ip router isis 1
ip ospf network point-to-point
ip ospf bfd
ip ospf 1 area 0
load-interval 30
negotiation auto
mpls ip
bfd interval 50 min_rx 50 multiplier 3
isis network point-to-point
!
router ospf 1
router-id 21.21.21.21
segment-routing mpls
segment-routing prefix-sid-map advertise-local
fast-reroute per-prefix enable prefix-priority low
fast-reroute per-prefix ti-lfa area 0
 fast-reroute keep-all-paths
bfd all-interfaces strict-mode
!
router isis 1
net 49.0001.0000.0000.0000.000a.00
is-type level-2-only
metric-style wide
log-adjacency-changes
segment-routing mpls
segment-routing prefix-sid-map advertise-local
fast-reroute per-prefix level-2 all
fast-reroute ti-lfa level-2
bfd all-interfaces
!
```
#### Configuration on router 2:

```
key chain cisco
key 1
  key-string bfd
!
segment-routing mpls
!
set-attributes
 address-family ipv4
   sr-label-preferred
  exit-address-family
!
global-block 20000 30000
!
connected-prefix-sid-map
  address-family ipv4
  1.1.1.1/32 index 1111 range 1
   2.2.2.2/32 index 1112 range 1
   3.3.3.3/32 index 1113 range 1
  exit-address-family
!
interface Loopback0
ip address 1.1.1.1 255.255.255.255
ip router isis 1
ip ospf 1 area 0
!
interface Loopback1
ip address 2.2.2.2 255.255.255.255
ip router isis 1
ip ospf 1 area 0
```
! interface Loopback2 ip address 3.3.3.3 255.255.255.255 ip router isis 1 ip ospf 1 area 0 ! interface Port-channel10 ip unnumbered Loopback2 poll point-to-point no ip redirects ip router isis 1 ip ospf network point-to-point ip ospf bfd ip ospf 1 area 0 load-interval 30 negotiation auto mpls ip bfd template TEST isis network point-to-point ! interface GigabitEthernet0/0/0 ip unnumbered Loopback0 poll point-to-point no ip redirects ip router isis 1 ip ospf network point-to-point ip ospf bfd ip ospf 1 area 0 load-interval 30 negotiation auto mpls ip bfd interval 50 min\_rx 50 multiplier 3 no bfd echo isis network point-to-point ! router ospf 1 router-id 1.1.1.1 segment-routing mpls segment-routing prefix-sid-map advertise-local fast-reroute per-prefix enable prefix-priority low fast-reroute per-prefix ti-lfa area 0 fast-reroute keep-all-paths bfd all-interfaces strict-mode ! router isis 1 net 49.0001.0000.0000.0000.000b.00 is-type level-2-only metric-style wide log-adjacency-changes segment-routing mpls segment-routing prefix-sid-map advertise-local fast-reroute per-prefix level-2 all fast-reroute ti-lfa level-2 bfd all-interfaces ! sh bfd neighbors IPv4 Sessions NeighAddr LD/RD RH/RS State Int 11.11.11.11 1/2 Up Up Gi0/0/3 12.12.12.12 1026/1025 Up Up Gi0/0/4 13.13.13.13 2/1 Up Up BD111 21.21.21.21 3/1 Up Up Gi0/0/0 22.22.22.22 1025/1025 Up Up Po10 BGL-PEGASUS#

sh bfd neighbors detail

```
IPv4 Sessions
NeighAddr LD/RD RH/RS State Int
11.11.11.11 1/2 Up Up Gi0/0/3
Session state is UP and not using echo function.
Session Host: Hardware
OurAddr: 1.1.1.1
Handle: 3
Local Diag: 0, Demand mode: 0, Poll bit: 0
MinTxInt: 50000, MinRxInt: 50000, Multiplier: 3
Received MinRxInt: 50000, Received Multiplier: 3
Holddown (hits): 0(0), Hello (hits): 50(0)
Rx Count: 2392
Tx Count: 2413
Elapsed time watermarks: 0 0 (last: 0)
Registered protocols: OSPF CEF ISIS FRR
Uptime: 00:01:46
Last packet: Version: 1 - Diagnostic: 0
          State bit: Up - Demand bit: 0
          Poll bit: 0 - Final bit: 0
          C bit: 1
          Multiplier: 3 - Length: 24
          My Discr.: 2 - Your Discr.: 1<br>Min tx interval: 50000 - Min rx interva
                                  - Min rx interval: 50000
          Min Echo interval: 50000
IPv4 Sessions
NeighAddr LD/RD RH/RS State Int
12.12.12.12 1026/1025 Up Up
Session state is UP and not using echo function.
Session Host: Software
OurAddr: 2.2.2.2
Handle: 4
Local Diag: 0, Demand mode: 0, Poll bit: 0
MinTxInt: 500000, MinRxInt: 500000, Multiplier: 3
Received MinRxInt: 500000, Received Multiplier: 3
Holddown (hits): 1296(0), Hello (hits): 500(331)
Rx Count: 332, Rx Interval (ms) min/max/avg: 1/504/440 last: 204 ms ago
Tx Count: 332, Tx Interval (ms) min/max/avg: 1/504/439 last: 320 ms ago
Elapsed time watermarks: 0 0 (last: 0)
Registered protocols: OSPF CEF FRR ISIS
Template: TEST
Authentication(Type/Keychain): md5/cisco
last tx auth seq: 4 last rx auth seq 6
Uptime: 00:02:25
Last packet: Version: 1 - Diagnostic: 0
          State bit: Up - Demand bit: 0
          Poll bit: 0 - Final bit: 0
          C bit: 0
          Multiplier: 3 - Length: 48
          My Discr.: 1025 - Your Discr.: 1026
          Min tx interval: 500000 - Min rx interval: 500000
          Min Echo interval: 0
IPv4 Sessions
NeighAddr LD/RD RH/RS State Int
13.13.13.13 2/1 Up Up BD111
Session state is UP and not using echo function.
Session Host: Hardware
OurAddr: 3.3.3.3
Handle: 5
Local Diag: 0, Demand mode: 0, Poll bit: 0
MinTxInt: 300000, MinRxInt: 300000, Multiplier: 3
Received MinRxInt: 300000, Received Multiplier: 3
```
Holddown (hits): 0(0), Hello (hits): 300(0) Rx Count: 502 Tx Count: 504 Elapsed time watermarks: 0 0 (last: 0) Registered protocols: OSPF CEF FRR ISIS Uptime: 00:02:22 Last packet: Version: 1 - Diagnostic: 0 State bit: Up - Demand bit: 0 Poll bit: 0 - Final bit: 0 C bit: 1 Multiplier: 3 - Length: 24 My Discr.: 1 - Your Discr.: 2 Min tx interval: 300000 - Min rx interval: 300000 Min Echo interval: 0 IPv4 Sessions NeighAddr LD/RD RH/RS State Int 21.21.21.21 3/1 Up Up Gi0/0/0 Session state is UP and not using echo function. Session Host: Hardware OurAddr: 1.1.1.1 Handle: 1 Local Diag: 0, Demand mode: 0, Poll bit: 0 MinTxInt: 50000, MinRxInt: 50000, Multiplier: 3 Received MinRxInt: 50000, Received Multiplier: 3 Holddown (hits): 0(0), Hello (hits): 50(0) Rx Count: 4305 Tx Count: 4323 Elapsed time watermarks: 0 0 (last: 0) Registered protocols: OSPF CEF ISIS FRR Uptime: 00:02:59 Last packet: Version: 1 - Diagnostic: 0 State bit: Up - Demand bit: 0 Poll bit: 0 - Final bit: 0 C bit: 1 Multiplier: 3 - Length: 24 My Discr.: 1 - Your Discr.: 3<br>Min tx interval: 50000 - Min rx interval - Min rx interval: 50000 Min Echo interval: 50000 IPv4 Sessions NeighAddr LD/RD RH/RS State Int 22.22.22.22 1025/1025 Up Up Po10 Session state is UP and not using echo function. Session Host: Software OurAddr: 3.3.3.3 Handle: 2 Local Diag: 0, Demand mode: 0, Poll bit: 0 MinTxInt: 500000, MinRxInt: 500000, Multiplier: 3 Received MinRxInt: 500000, Received Multiplier: 3 Holddown (hits): 1232(0), Hello (hits): 500(393) Rx Count: 393, Rx Interval (ms) min/max/avg: 4/504/440 last: 268 ms ago Tx Count: 396, Tx Interval (ms) min/max/avg: 4/504/437 last: 268 ms ago Elapsed time watermarks: 0 0 (last: 0) Registered protocols: CEF OSPF FRR ISIS Template: TEST Authentication(Type/Keychain): md5/cisco last tx auth seq: 5 last\_rx\_auth\_seq 4 Uptime: 00:02:53 Last packet: Version: 1 - Diagnostic: 0 State bit: Up - Demand bit: 0 Poll bit: 0 - Final bit: 0 C bit: 0 Multiplier: 3 - Length: 48

My Discr.: 1025 - Your Discr.: 1025<br>
Min tx interval: 500000 - Min rx interval: 500000 Min tx interval: 500000 Min Echo interval: 0

## <span id="page-10-0"></span>**Additional References**

#### **Related Documents**

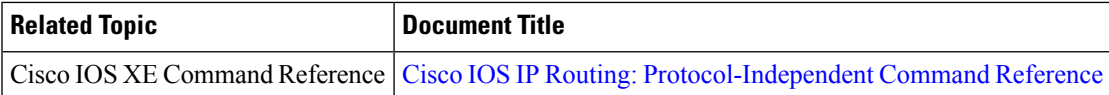

#### **Standards and RFCs**

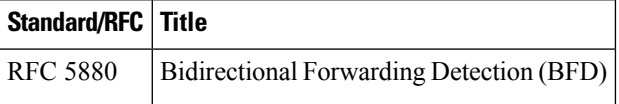

#### **MIBs**

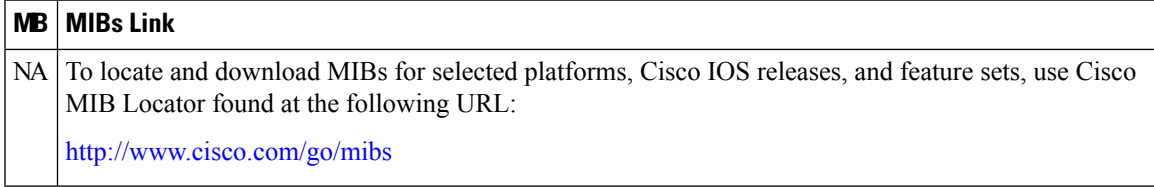

### **Technical Assistance**

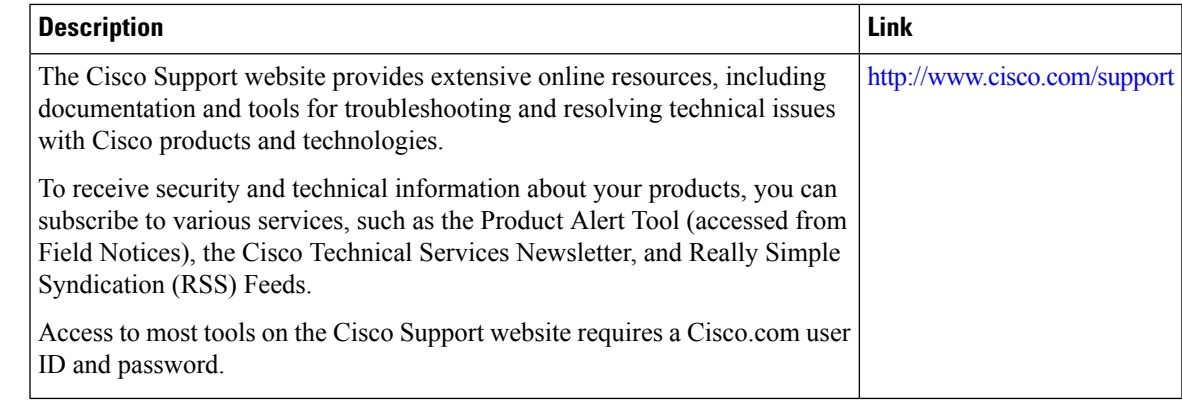

## <span id="page-10-1"></span>**Feature Information for BFD on IP Unnumbered Interfaces**

The following table provides release information about the feature or features described in this module. This table lists only the software release that introduced support for a given feature in a given software release train. Unless noted otherwise, subsequent releases of that software release train also support that feature.

Use Cisco Feature Navigator to find information about platform support and Cisco software image support. To access Cisco Feature Navigator, go to [www.cisco.com/go/cfn.](http://www.cisco.com/go/cfn) An account on Cisco.com is not required.

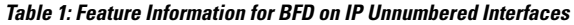

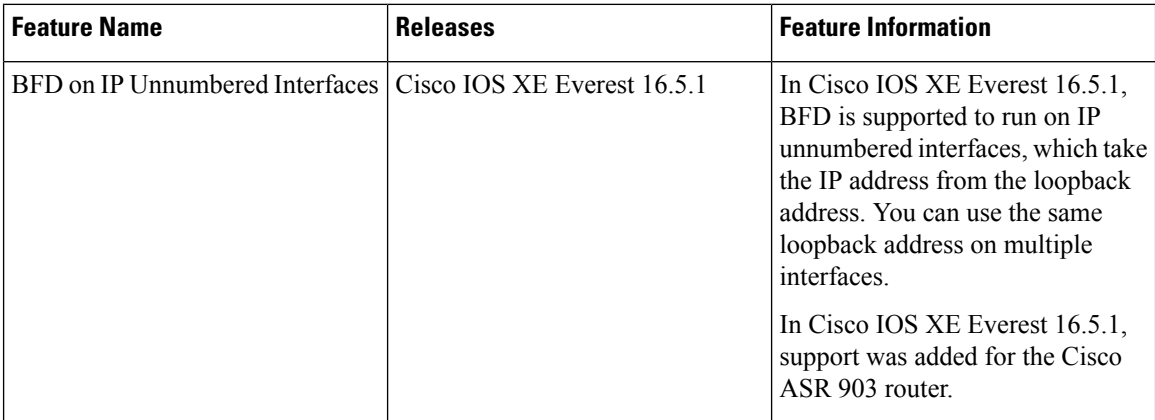